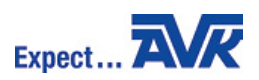

## Guide for AVK Toolbox

The AVK app is a tool, both for internal and external use. The variety of functions will be described here in this guide. The calculating functions are:

- *Flow calculator*
- *Water loss calculator*
- *Pressure loss calculator*
- *Power consumption calculator*
- CO<sup>2</sup> *Emission calculator*

The *flow calculator* needs two out of three inputs to make the calculator calculate the third – DN-class, flow velocity or flow rate. It doesn't matter which of the three you type. If you give the input of flow velocity and flow rate, the DN-class will be calculated, but in a nominal size. The *flow calculator* knows the standard DN-classes and will therefore suggest a standard size and make you adjust the flow velocity or the flow rate, up or down.

The *water loss calculator* is calculating the amount of water lost through a leakage. The *water loss calculator* needs two inputs, the pressure in the pipe and the hole diameter. When these two inputs have been typed, the amount of water lost per hour, day and year is calculated.

The *pressure loss calculator* is calculating the pressure loss in a specific valve to a given flow rate. Therefore, the *pressure loss calculator* needs the input of the flow rate and the valve flow factor (Kv-value). The valve flow factor can be typed as an arbitrary value, or by the use of the AVK valve picker. In the AVK valve picker a variety of AVK valves are present, with Kvvalues to each specific valve series and DN-class. The pressure loss is calculated in bars.

The *power consumption calculator* is calculating the corresponding power consumption to a pressure loss over the valve at a given flow rate. Therefore, the *power consumption calculator* needs the input of the flow rate, pressure difference

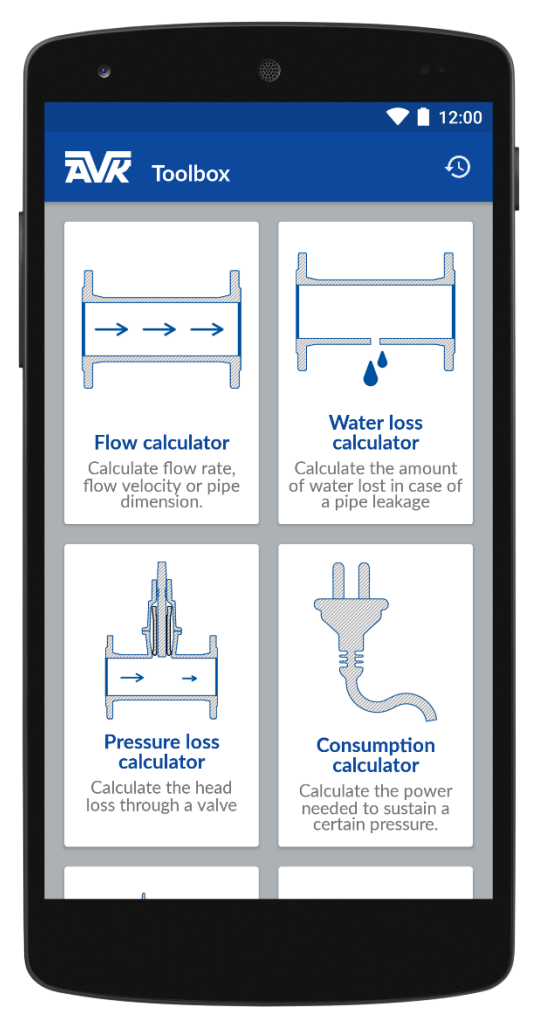

and an efficiency grade for a pump. The efficiency is 0.80 as default. When the input is typed the power consumption is calculated in the amount of kWh/yr.

The *emission calculator* is calculating the CO<sub>2</sub> emission stemming from the power consumption at a given energy source. The *emission calculator* needs the input of the power consumption, in the amount of kWh/yr, and the emission factor, in the amount of  $g^*$  CO<sub>2eq</sub>/kWh. The emission factor can be typed as an arbitrary value or an energy source can be picked from the app. In the energy source picker nine different energy sources will appear. It is possible to pick one energy source and set it for 100% of the energy, or divide the amount of energy on more than one energy source, by setting the percent relation between them.

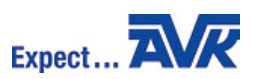

Every time a calculation has been made, it is saved in the calculation history. The calculation history button is available in the top-right corner on the front page, or in each of the calculators in the top-right corner under history. Some of the calculators are connected to each other, in a way where it is possible to use one calculation in another calculation, by finding it in the calculation history and press insert. For instance if a calculation is made in the *flow calculator*, it is possible to use the result in the *pressure loss calculator*.

In the *AVK toolbox* it is possible to export the calculations as a PDF-file to an E-mail address. Open the *calculation history* and press share, then select your E-mail program, and send the mail to the desired E-mail address.

Besides these calculating features, the AVK toolbox bring a *know-how* feature where different technical information will appear.

Finally, in *about AVK* you can find the AVK history and some other useful information.

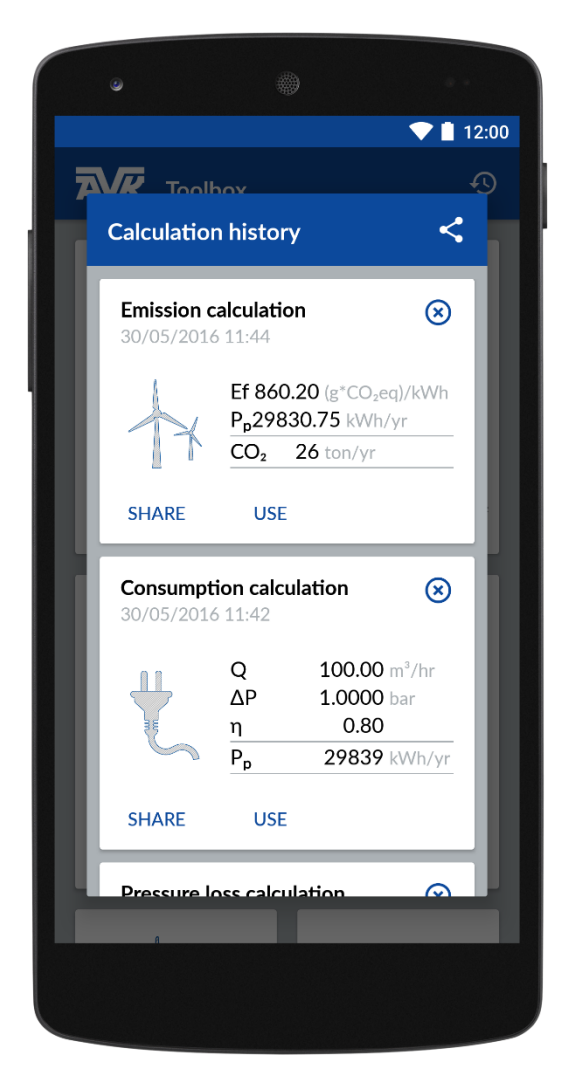